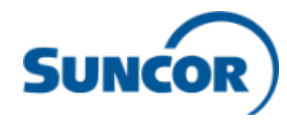

# **Accessing the Workday Mobile App (for iPhone/iPad and Android)**

**Step 1: Verify you have your login information Step 2: Install the Workday app Step 3: Open the Workday app**

**‣ For employees and contingent workers with Suncor devices or personal devices enrolled** 

**with the Intune Company Portal app**, the Workday app will be pushed to your device via Company Portal, so skip to Step 3.

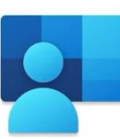

**‣For employees, contingent workers, and service center representatives with personal devices not enrolled with the Intune Company** 

**Portal app,** you will need to first install the Microsoft Authenticator (MFA) app and add your Suncor work account [\(see instructions here\)](https://suncor.service-now.com/now/nav/ui/classic/params/target/kb_view.do%3Fsysparm_article%3DKB0013396). This will enable you to log into the Workday app via single sign on.

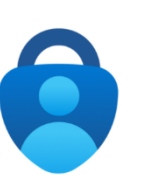

**‣ For contractors**, your username will be your badge ID number and if this is your first time logging into Workday then your default password will be your badge ID number +Welcome! (ex.123456Welcome!). Upon first log in you will be prompted to create a new password and set-up security questions. If you have logged into Workday before, use the new password you created.

If you do not know your login information, contact the Client Support Centre (CSC) at 1-866- 276-7800 or [CLIENTSUPPORT@suncor.com.](mailto:CLIENTSUPPORT@suncor.com)

- **‣** Go to the App Store (for iOS users) or Google Play (for Android users).
- **‣** Search 'Workday' and install app.

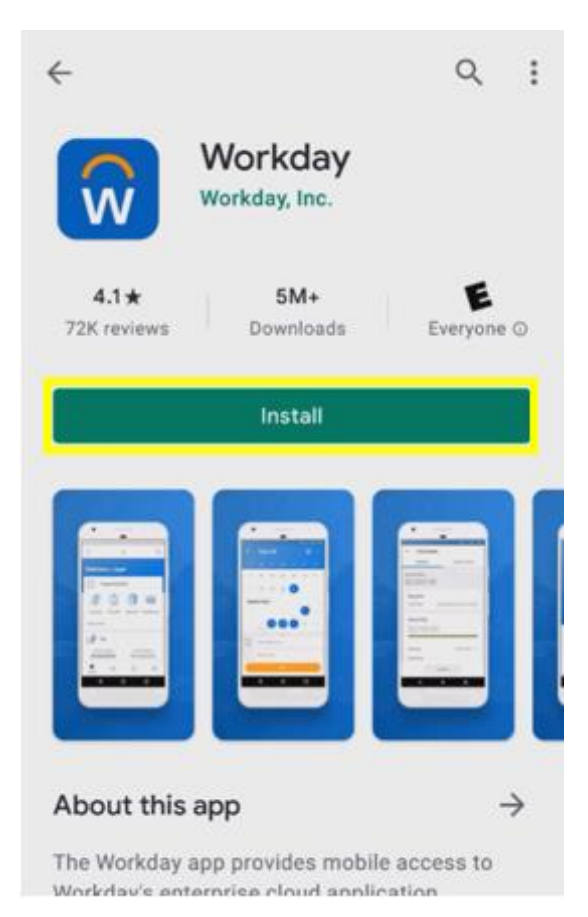

**‣** Open the installed Workday app.

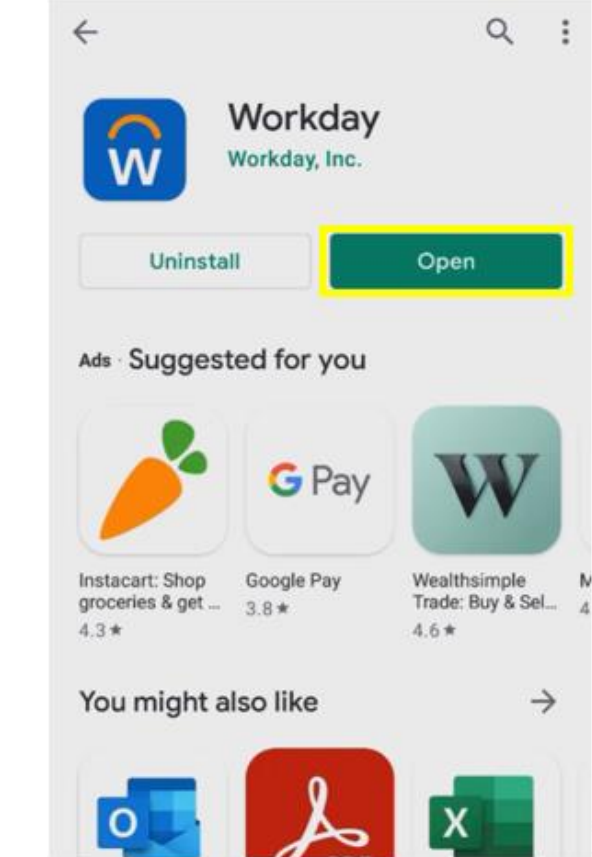

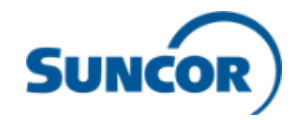

 **‣** Click 'log in.' **‣** Type in

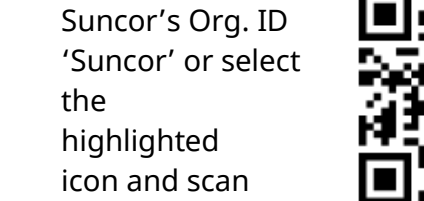

this QR code.

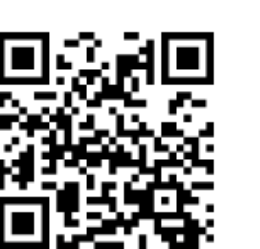

## **Step 4: Login to the Workday app Step 5: Enter the organization ID Step 6: Choose correct login option**

**‣** If you are an employee, contingent worker or service center representative, select the first option for single sign-on (if you get an error, see step 1 and ensure you are signed into the MFA app or the Intune Company Portal app).

**‣** If you are a contractor, select the second option and enter your username and password.

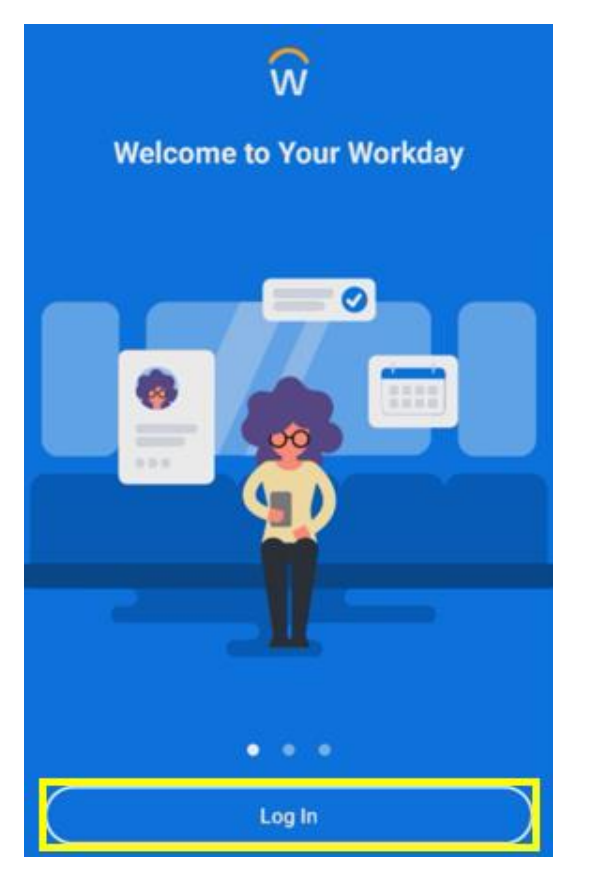

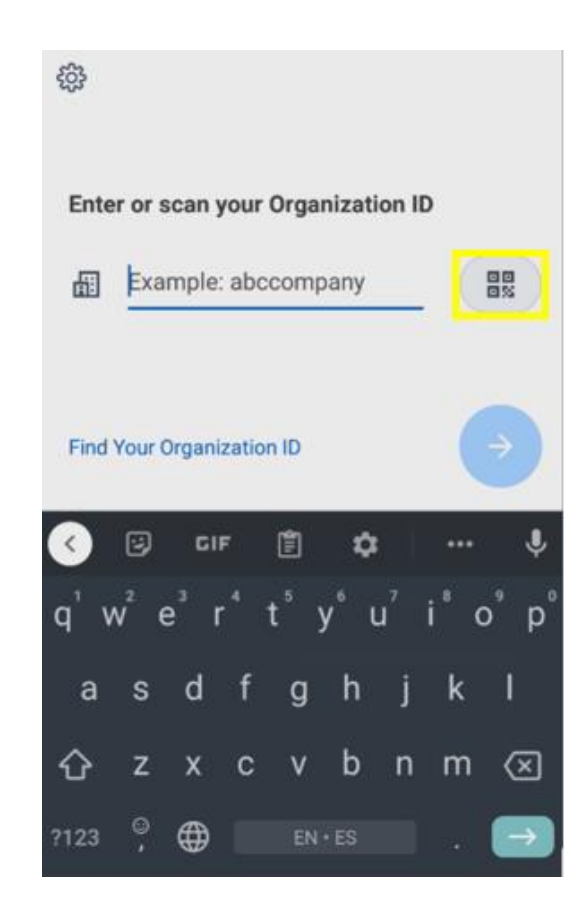

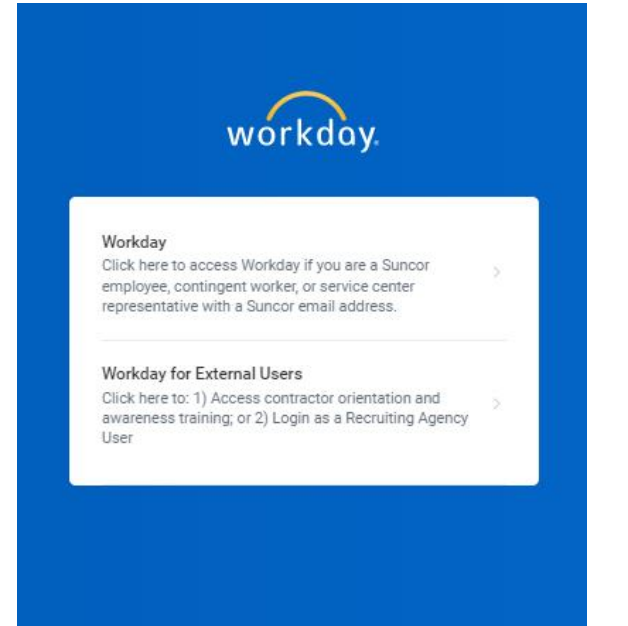

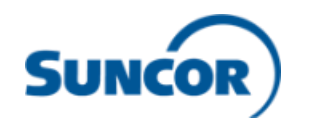